**CONCORSO PUBBLICO PER ESAMI PER LA COPERTURA DI N. 5 POSTI NEL PROFILO PROFESSIONALE DI "ASSISTENTE AMMINISTRATIVO-CONTABILE", A TEMPO PIENO ED INDETERMINATO, CATEGORIA C, POSIZIONE ECONOMICA C1, DEL CCNL COMPARTO FUNZIONI LOCALI, DI CUI ALLA DETERMINAZIONE DIRIGENZIALE N. 456 DEL 22/10/2019**

**Di seguito le batterie di domande di cui alla prova orale svoltasi nei giorni: 8, 9 giugno 2020 (ESTRATTE)**

# **N.1**

1: "Il/La candidato/a illustri il ruolo e la funzione della comunicazione di avvio del procedimento"

- 2: "Cos'è l'impresa (nozione)"
- . 3: "L'equilibrio del produttore"
- . 4: "Britain's pride in its past is not matched by any vision for its future"
- . 5: "Aprire il file word "01 testo 11.docx" e seguire le indicazioni riportate in testa al documento:

Selezionare "Oggetto: Convocazione Assemblea" e impostare:

Corsivo, Grassetto, dimensione carattere 14

Sostituire 2000 con 2020 con l'apposita funzione

Imposta in elenco numerato i 4 punti dell'ordine del giorno

Al termine salvare il documento in formato PDF

Vedere esempio (file "03 testo 11 target.pdf)".

## **N. 2**

. 1: "Il/La candidato/a illustri le fonti di disciplina del rapporto di pubblico impiego"

. 2: "La Giunta della Camera di Commercio"

. 3: "La politica monetaria"

. 4: "We will have summer tourist season, promises EU"

. 5: "Aprire il file "01 tabella 6.xlsx" e creare una tabella come quella qui riportata:

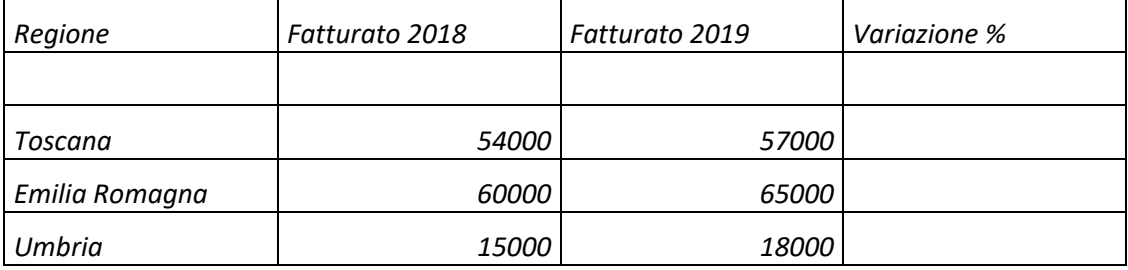

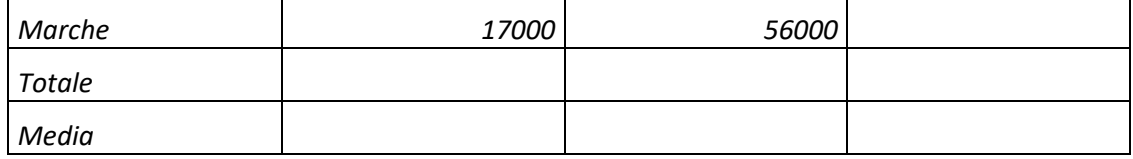

*Calcolare il Totale del Fatturato 2018.*

*Calcolare la Media del Fatturato 2019.*

*Calcolare la "Variazione %" del Fatturato 2019 dell'Emilia Romagna rispetto al Fatturato 2018*".

# **N. 3**

. 1: "Il/La candidato/a illustri il responsabile del procedimento in via sostitutiva"

. 2: "Nozione di azienda"

. 3: "La disoccupazione"

. 4: "Coronavirus: Italy's other emergency – survivors' mental health"

n. 5: "Aprire il file "01 tabella 3.xlsx" e nella lista delle imprese contenute:

Come si visualizzano solo quelle con stato "attiva"?

Calcolare il fatturato totale delle imprese attive e quello delle imprese inattive.

Formattare i valori di fatturato con il separatore delle migliaia e con 2 cifre decimali.

Arrivare al risultato del file "02 tabella 3 target.xlsx".

## **N. 4**

. 1: "Il/La candidato/a illustri la funzione, il ruolo e casi di esclusione dell'obbligo di motivazione dei provvedimenti"

. 2: "Fonti di finanziamento delle Camere di Commercio"

. 3: "La distribuzione del reddito"

. 4: ""Cash is king" has long been the motto of German consumers and small business owners – but Covid-19 is bringing rapid change"

. 5: "Aprire il file word "01 testo 9.docx" e seguire le indicazioni riportate in testa al documento, ossia:

Inserire intestazione, piè di pagina e formattazione come da esempio: centrare il titolo, metterlo in neretto e aumentare la dimensione del carattere.

Giustificare tutto il testo e aumentare il carattere. Fare il rientro a inizio paragrafo e interlinea 1,5

Sostituire la parola "ponte" con "monte"

Salvare in formato PDF (Esempio: file "03 testo 09 target.pdf)".

# **N. 5**

. 1: "Il/La candidato/a illustri il principio di separazione fra indirizzo politico-amministrativo e gestione"

- . 2: "L'impresa artigiana"
- . 3: "I cambi"

. 4: "Coronavirus shows us it's time to rethink everything. Let's start with education"

contenitore n. 5: "Partendo dal file excel "01 tabella 1.xlsx" arrivare al risultato riportato in "02 tabella 1 target.xlsx" (vedi sotto), ossia calcolare:

- *a) Per ogni fattura IVA e Totale Fattura*
- *b) La somma delle Fatture*
- *c) La somma delle Fatture Infocamere*

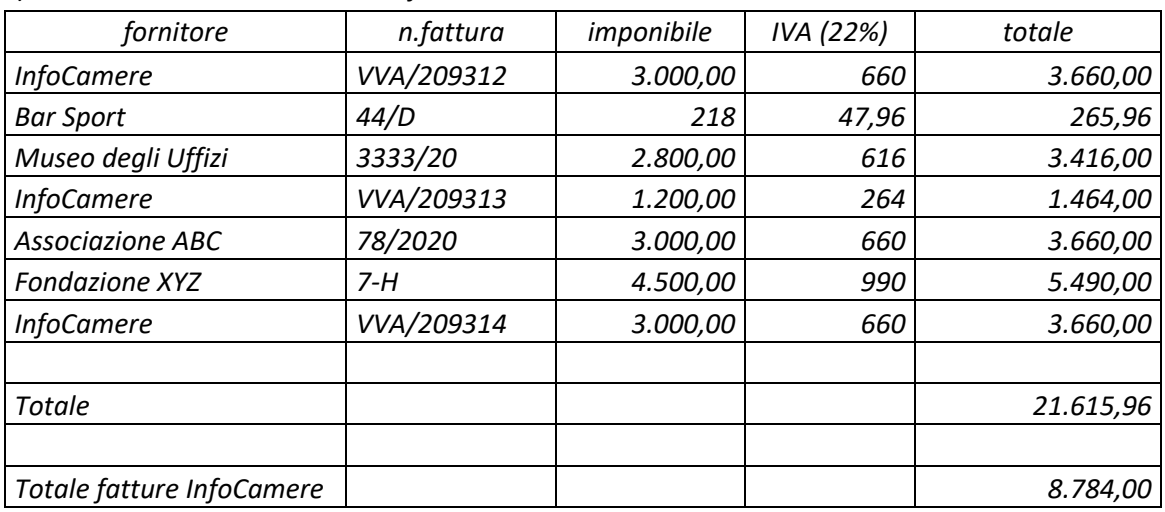

# **N. 6**

. 1: "Il/La candidato/a illustri il processo di programmazione del personale ai sensi del Dlgs 165/2001"

. 2: "Le aziende speciali delle Camere di Commercio"

- . 3: "L'equilibrio del consumatore"
- . 4: "Hong Kong security law: Carrie Lam dismisses concerns over rights"

. 5: "Il candidato apra l'account di posta prova.concorsofi@gmail.com (pws firenze2020) e imposti un messaggio di posta elettronica pronto per l'invio con le seguenti caratteristiche:

- Destinatario principale: giulietta@xxxx.com
- Destinatario per conoscenza: franco@xxxx.it
- Destinatario per conoscenza nascosta: roberto@yyyy.com

Inserire oggetto e un breve testo e allegare il file "allegato.docx" presente sul PC".

# **N. 7**

. 1: "Il/La candidato/a illustri il procedimento disciplinare nei suoi passaggi essenziali e nei rapporti con il procedimento penale"

. 2: "Impresa individuale"

. 3: "Il mercato dei capitali"

. 4: "China's migrant workers need help in the economic downturn"

. 5: "Partire dal file "01 tabella 2.xlsx" e calcolare la somma dei fatturati delle imprese contenute e la media dei fatturati delle stesse.

Impostare il "Totale" su sfondo blu e con carattere in neretto

Impostare la "Media" in corsivo

Arrivare al risultato contenuto nel file "02 tabella2 target.xlsx" (presente su PC)".

# **N. 8**

. 1: "Il/La candidato/a illustri la tutela del dipendente pubblico che segnala illeciti (whistleblowing)"

. 2: "Il regime di pubblicità del Registro Imprese"

. 3: "L'equilibrio del sistema economico nel modello neoclassico"

. 4: "Coronavirus: Spain to stop quarantining arrivals from 1 July. And UK?"

. 5: "Aprire il file word "01 testo 10.docx" e seguire le indicazioni riportate in testa al documento, ossia:

Inserire intestazione, piè di pagina e formattazione come da esempio

La pagina deve essere orientata orizzontalmente (landscape)

Inserire il titolo "I Promessi Sposi" centrato nella pagina e con font corpo 18

Inserire una tabella con intestazioni di colonna centrate orizzontalmente e verticalmente, in grassetto, con sfondo azzurro all'interno del testo riportato.

Al termine salvare il documento in formato PDF

(Esempio: file "03 testo 10 target.pdf)".

# **N. 9**

. 1: "Il/La candidato/a illustri i presupposti e le modalità dell'annullamento d'ufficio"

. 2: "Funzioni delle Camere di Commercio"

- . 3: "L'offerta"
- . 4: "Coronavirus: Brazil records highest daily rise in deaths"

. 5: "Aprire il file word "01 testo 12.docx" e seguire le indicazioni riportate in testa al documento:

Selezionare giorno ed ora delle due convocazioni e cambiare il tipo di carattere in Arial e impostare Grassetto e Corsivo:

Dopo il punto 2 dell'elenco ordine del giorno aggiungere un nuovo punto con la scritta "conferma presidente

Inserisci a piè pagina le parole "Associazione Ricreativa Giotto"

Al termine salvare il documento in formato PDF

Vedere esempio (file "03 testo 12 target.pdf)".

## **N. 10**

. 1: "Il/La candidato/a illustri i compiti del responsabile del procedimento ai sensi della L. 241/90"

. 2: "Come si effettua la programmazione pluriennale delle Camere di Commercio"

. 3: "Tipologie di costo"

. 4: "Coronavirus: "Unprecedented" rise in youth homelessness"

. 5: "Il candidato apra l'account di posta prova.concorsofi@gmail.com (pws firenze2020), apra il messaggio in arrivo "Prova 1" e dopo aver individuato mittente, giorno e ora di arrivo, esegua le seguenti operazioni:

- Preparare, senza inviarlo, un messaggio per l'inoltro a 3 destinatari (uno principale e 2 per conoscenza), inserendo un breve testo

- Verificare all'interno delle "bozze" la presenza del messaggio preparato

Recuperare il messaggio dalle "bozze" e aggiungere un allegato (file "allegato.docx" presente sul PC)".

## **N. 11**

. 1: "Il/La candidato/a illustri le principali modalità di passaggio del personale fra pubbliche amministrazioni"

. 2: "Il Suap"

. 3: "Il moltiplicatore dei depositi"

. 4: "Coronavirus in UK: Sports events in March 'caused increased suffering and death'"

. 5: "Accedere al motore di ricerca Google ed effettuare una ricerca utilizzando come chiave di ricerca "firma digitale":

Trovare una definizione di firma digitale.

Trovare le informazioni relative alla "firma digitale" nel sito dell'Agid (Agenzia per l'Italia Digitale), aprendo il risultato della ricerca prima in una nuova scheda e poi in una nuova finestra.

Salvare la pagina trovata nei "Preferiti" del browser".

# **N. 12**

. 1: "Il/La candidato/a illustri la disciplina del conflitto di interessi e le relative conseguenze"

- . 2: "Statuti delle Camere di Commercio"
- . 3: "Le funzioni della moneta"
- . 4: "Italy's medical workers: "We became heroes but they've already forgotten us""

. 5: "Aprire il file "01 tabella 4.xlsx" e ordinare i nominativi presenti in ordine crescente di cognome e a parità di cognome in ordine di nome.

Calcolare la somma dei punteggi dei nominativi.

Calcolare la media dei punteggi.

Formattare come riportato in "02 tabella 4 target.pdf" (neretto e bordi)".

## **N. 13**

. 1: "Il/La candidato/a illustri il termine del procedimento e le conseguenze della sua inosservanza"

. 2: "La firma digitale"

. 3: "La massimizzazione del profitto"

. 4: "We can't restart Britain's economy until we get coronavirus under control"

. 5: "Accedere al motore di ricerca Google ed effettuare una ricerca utilizzando come chiave di ricerca "Registro Imprese":

Attraverso la ricerca effettuata, accedere al sito del Sistema Camerale www.registroimprese.it.

Trovare, navigando sul suddetto sito, le informazioni sulla società "Infocamere".

Fra i risultati della ricerca selezionare la ricorrenza relativa alla "sede legale", salvare il relativo link e inviarlo attraverso un messaggio di posta elettronica, accedendo all'account di posta prova.concorsofi@gmail.com (psw: firenze2020), destinatario alessandro@xxx.org".

## **N. 14**

. 1: "Il/La candidato/a illustri il codice di comportamento e le conseguenti responsabilità"

. 2: "Le società cooperative"

. 3: "Il monopolio"

. 4: "Minnesota sees second night of violence over death of black man"

. 5: "Partire dal file "01 tabella 5.xlsx" e creare una tabella con i mesi e le spese sostenute per ogni mese, scrivendo solo il nome del primo mese "gennaio".

Formattare le spese con il separatore delle migliaia, 2 cifre decimale e il simbolo dell'euro.

Calcolare il totale delle spese sostenute nell'anno.

Vedere esempio (file "03 tabella 5.pdf)".

## **N. 15**

. 1: "Il/La candidato/a illustri gli strumenti dichiarazione sostitutiva ai sensi del dpr 445/2000"

. 2: "Il Segretario Generale della Camera di Commercio"

. 3: "L'oligopolio"

. 4: "Companies with women in leadership positions are more profitable than those without"

. 5: "Aprire il file word "01 testo 8.docx" e seguire le indicazioni riportate in testa al documento, ossia:

inserire intestazione, piè di pagina, logo della Camera e formattazione come da esempio (vedere file "03 testo 08 target.pdf)".

## **N. 16**

. 1: "Il/La candidato/a illustri la comunicazione dei motivi ostativi all'accoglimento dell'istanza"

- . 2: "Le azioni"
- . 3: "Il ciclo economico"

. 4: "Coronavirus: From "It's going to be just fine" to 100,000 US dead"

. 5: "Accedere al motore di ricerca Google ed effettuare una ricerca utilizzando come chiave di ricerca "Registro Imprese":

Trovare una definizione di Registro Imprese.

Trovare le informazioni relative al "Registro Imprese" nel sito del Sistema Camerale www.registroimprese.it, aprendo il risultato della ricerca prima in una nuova scheda e poi in una nuova finestra.

Trovare, navigando sul suddetto sito, le informazioni sulla società "Infocamere" e fra i risultati della ricerca selezionare la ricorrenza relativa alla "sede legale",

Salvare la pagina di www.registroimprese.it nei "Preferiti" del browser".

# **N. 17**

. 1: "Il/La candidato/a illustri le forme di pubblicità e trasparenza dell'azione amministrativa"

. 2: "Atti e fatti iscrivibili nel Registro Imprese"

. 3: "Il ciclo del prodotto"

. 4: "The anatomy of lies"

. 5: "Aprire il file word "01 testo 13.docx" e seguire le indicazioni riportate in testa al documento:

Mettere il titolo in Grassetto, aumentarne la dimensione dei caratteri a 16,

Formattare come da esempio:

giustifica testo, aumenta a 14 la dimensione del carattere, porta a 1,5 l'interlinea del testo, inserisci rientro prima riga.

Inserisci le parole "BASE DI DATI" nell'intestazione su tutte le pagine

Sposta il secondo periodo del testo dopo quello che finisce con "ambito della banca dati"

Inserisci in alto a sinistra il logo della Camera.

Al termine salvare il documento in formato PDF

Vedere esempio (file "03 testo 13 target.pdf)".

## **N. 18**

. 1: "Il/La candidato/a illustri la nullità e annullabilità del provvedimento amministrativo"

. 2: "Il sistema degli acquisti nelle Camere di Commercio"

. 3: "La domanda"

. 4: ""We in the UK are in a position to alert the world to what is happening""

. 5: "Il candidato apra l'account di posta prova.concorsofi@gmail.com (pws firenze2020) ed esegua le seguenti operazioni:

Ricercare fra i messaggi in Arrivo quello/i che contengono la parola "appuntamento" nel testo e/o nell'oggetto

- Aprire il messaggio sopra individuato e salvarlo nei messaggi "Importanti"

Si definisca che cosa è un messaggio di "spam" e dove si trovano all'interno dell'account di posta".

## **N. 19**

. 1: "Il/La candidato/a illustri la segnalazione certificata di inizio attività (SCIA)"

. 2: "Differenza fra Registro Imprese e REA"

. 3: "L'inflazione"

. 4: "Europe split on technology behind contact-tracing apps"

. 5: "Il candidato definisca cosa si intende per "browser", ne descriva le caratteristiche principali generiche ed elenchi i più diffusi.

Cos'è un "motore di ricerca"?

Cos'è un "URL"?

Come è composto un indirizzo web corretto?

Cercare in internet la definizione di "motore di ricerca"".

## **N. 20**

. 1: "Il/La candidato/a illustri le procedure ad evidenza pubblica: casistiche e riferimenti costituzionali e legislativi"

. 2: "Il bilancio camerale"

. 3: "La concorrenza perfetta"

. 4: "Coronavirus and tipping: Will the outbreak make us more generous?"

. 5: "Aprire il file word "01 testo 14.docx" e seguire le indicazioni riportate in testa al documento:

Seleziona il titolo, mettilo al centro della pagina, mettilo in Grassetto, aumentane la dimensione del carattere a 16 e inserisci 3 spazi prima del testo.

Formattare come segue:

Giustifica l'intero testo, imposta una spaziatura di 18 punti dopo ogni paragrafo.

Inserisci la numerazione automatica ai sette moduli da "concetti teorici di base" a "reti informatiche"

Raddoppia l'interlinea tra i moduli

Inserisci il numero di pagina a piè di pagina al centro

Al termine salvare il documento in formato PDF

Vedere esempio (file "03 testo 14 target.pdf)".

# **N. 21**

. 1: "Il/La candidato/a illustri il principio di partecipazione procedimentale, condizioni e limiti"

. 2: "Società di capitali"

. 3: "I costi comparati"

. 4: "Lack of Covid-19 testing undermines Africa's "success""

. 5: "Il candidato apra l'account di posta prova.concorsofi@gmail.com (pws firenze2020) ed esegua le seguenti operazioni:

- Aprire il messaggio di posta in Arrivo con oggetto "Prova 2" e preparare per l'invio un messaggio di risposta illustrando la differenza fra il comando "Rispondi" e "Rispondi a tutti".

- Aprire il messaggio "Prova 1" e salvarlo nei messaggi "Importanti"

Segnare il messaggio proveniente da "Team della community" come messaggio "da leggere"".

# **N. 22**

. 1: "Il/La candidato/a illustri l'accesso ai documenti amministrativi: requisiti e limiti"

. 2: "Il Consiglio della Camera di Commercio"

. 3: "L'utilità"

. 4: "Sweden weighs economic fallout from no-lockdown policy"

. 5: "Aprire il file "01 Tabella 7.xlsx" e calcolare:

- Il Totale e la Media del Fatturato 2018 e del Fatturato 2019;

La "Variazione %" del Fatturato 2019 rispetto al Fatturato 2018;

Il Totale e la Media della "Variazione %".

## **BATTERIE NON ESTRATTE:**

. 1: "Il/La candidato/a illustri il termine del procedimento e le conseguenze della sua inosservanza"

. 2: "La firma digitale"

. 3: "La massimizzazione del profitto"

. 4: "We can't restart Britain's economy until we get coronavirus under control"

. 5: "Accedere al motore di ricerca Google ed effettuare una ricerca utilizzando come chiave di ricerca "Registro Imprese":

Attraverso la ricerca effettuata, accedere al sito del Sistema Camerale www.registroimprese.it.

Trovare, navigando sul suddetto sito, le informazioni sulla società "Infocamere".

Fra i risultati della ricerca selezionare la ricorrenza relativa alla "sede legale", salvare il relativo link e inviarlo attraverso un messaggio di posta elettronica, accedendo all'account di posta prova.concorsofi@gmail.com (psw: firenze2020), destinatario alessandro@xxx.org".

# **B)**

. 1: "Il/La candidato/a illustri le principali modalità di uso della telematica nel procedimento amministrativo"

. 2: "Il Collegio dei Revisori della Camera di Commercio"

. 3: "Il moltiplicatore keynesiano"

. 4: "Coronavirus: EU announces €750bn recovery package"

. 5: "Accedere al motore di ricerca Google e attraverso la chiave "indice delle pubbliche amministrazioni" andare sul sito governativo di riferimento.

Aprire tale sito prima in una nuova scheda e poi in una nuova finestra.

Salvare poi il sito nei "Preferiti" del browser.

Infine, salvare il relativo link e inviarlo attraverso un messaggio di posta elettronica, accedendo all'account di posta prova.concorsofi@gmail.com (psw: firenze2020), destinatario fondazione@xxx.org".